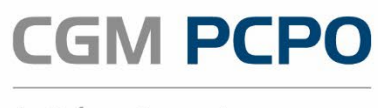

Arztinformationssystem

# ANBINDUNG AN DAS E-REZEPT

l

ab Version 2.211.2000 für CGM PCPO

CGM Arztsysteme Österreich GmbH

Firmensitz: Ricoweg 22 | 2351 Wr.Neudorf | FN 81167p, LG Wiener Neustadt Postanschrift, Standort Mitte: Geranienstraße 1 | 4481 Asten T +43 (0) 50 818 100 | F +43 (0) 50 818-199 arztsysteme.at@cgm.com

cgm.com/at

**CGI CompuGroup** Medical

**Synchronizing Healthcare** 

# DISCLAIMER

Dieses Handbuch einschließlich aller Teile unterliegt dem Urheberrecht. Jede Verwertung außerhalb der engen Grenzen des Urheberrechtsgesetzes ist ohne Zustimmung der CGM Arztsysteme Österreich GmbH unzulässig.

Aus Gründen der leichteren Lesbarkeit wird in diesem Dokument die gewohnte männliche Sprachform bei personenbezogenen Substantiven und Pronomen verwendet. Dies impliziert jedoch keine Benachteiligung des weiblichen Geschlechts, sondern soll im Sinne der sprachlichen Vereinfachung als geschlechtsneutral zu verstehen sein.

CGM Arztsysteme Österreich behält sich das Recht vor, jegliche Informationen, die in diesem Handbuch enthalten sind, ohne vorherige Ankündigung zu modifizieren.

Die im Handbuch angeführten Screenshots sind Musterbeispiele der letztgültigen Softwareversion. Bei der Zusammenstellung der Texte und Screenshots wurde mit größter Sorgfalt vorgegangen. Trotzdem können Fehler nicht vollständig ausgeschlossen werden. Für technische oder typografische Fehler wird seitens CGM Arztsysteme Österreich keine Haftung übernommen. CGM Arztsysteme Österreich ist nicht für direkte oder indirekte Folgeschäden haftbar oder verantwortlich, die in Verbindung mit der Ausstattung, der Leistung und dem Einsatz dieses Produkts entstehen.

Bitte beachten Sie, dass dieses Handbuch keine Rechtsberatung darstellt und nehmen Sie im Zweifelsfall die Dienste eines Rechtsanwalts in Anspruch.

Für Verbesserungsvorschläge und Hinweise auf Fehler sind wir dankbar. Sie können diese per E-Mail an arztsysteme.at@cgm.com richten.

#### www.cgm.com/at

© Copyright 2022, CGM Arztsysteme Österreich GmbH Alle Rechte vorbehalten.

# VERWENDUNGSZWECK

Auch wenn dieses Produkt im Gesundheitswesen eingesetzt wird, handelt es sich bei dem Produkt CGM PCPO nicht um ein Medizinprodukt im Sinne der Medizinprodukte-Regularien (Richtlinie 93/42/EWG, die zuletzt durch die Richtlinie 2007/47/EG geändert wurde sowie der Verordnung (EU) 2017/745 betreffend Medizinprodukte (MDR), Medizinproduktegesetz (MPG)). Sollten bestimmte Module und/oder Komponenten des Produktes CGM PCPO unter die regulatorische Definition eines Medizinproduktes fallen, so sind diese in den entsprechenden Kapiteln dieser Gebrauchsanweisung als solche gemäß ihrer Zweckbestimmung durch den Hersteller gekennzeichnet.

#### ZWECKBESTIMMUNG

Das Softwareprodukt CGM PCPO unterstützt die Praxismitarbeiter bei der Terminplanung/Terminverwaltung, medizinischer und abrechnungsrelevanter Dokumentation, bei der Verordnung und Ausstellung von Formularen, bei der Abrechnung von Selbstzahlern und bei vielen weiteren Aufgaben.

CGM PCPO ist nicht dazu bestimmt, automatisiert und ohne die erforderliche Fach- und Sachkenntnis medizinische Entscheidungen zu treffen, Diagnosen zu stellen oder Maßnahmen für und während Behandlungen von Patienten zu ergreifen!

CGM PCPO bezieht ggf. externe Systeme mit ein, um Berechnungen, Umrechnungen oder ähnliche Aufgaben zu dokumentieren. Sämtliche Aufgaben, die über die reine Dokumentation hinaus gehen, werden von diesen externen Systemen übernommen.

#### ANWENDERKREIS

Das Softwareprodukt CGM PCPO ist primär für Ärzte, medizinische Fachangestellte und andere im Gesundheitswesen tätige Personen mit der erforderlichen Fach- und Sachkenntnis bestimmt. Das Softwareprodukt CGM PCPO ist ausgelegt für die Benutzung durch die Mitarbeiter von Arztpraxen. Bitte prüfen Sie jedoch vor einem Kauf, ob der Funktionsumfang und die Funktionsausgestaltung den speziellen Anforderungen Ihrer Arbeitsumgebung hinreichend entsprechen.

Um CGM PCPO einwandfrei bedienen zu können, empfehlen wir Ihnen die Teilnahme an einer Schulung. Bei Fragen zum Produkt und/oder Einweisung Bei Fragen zum Produkt und/oder Einweisung wenden Sie sich bitte an den Vertrieb der CGM Arztsysteme GmbH.

# **INHALTSVERZEICHNIS**

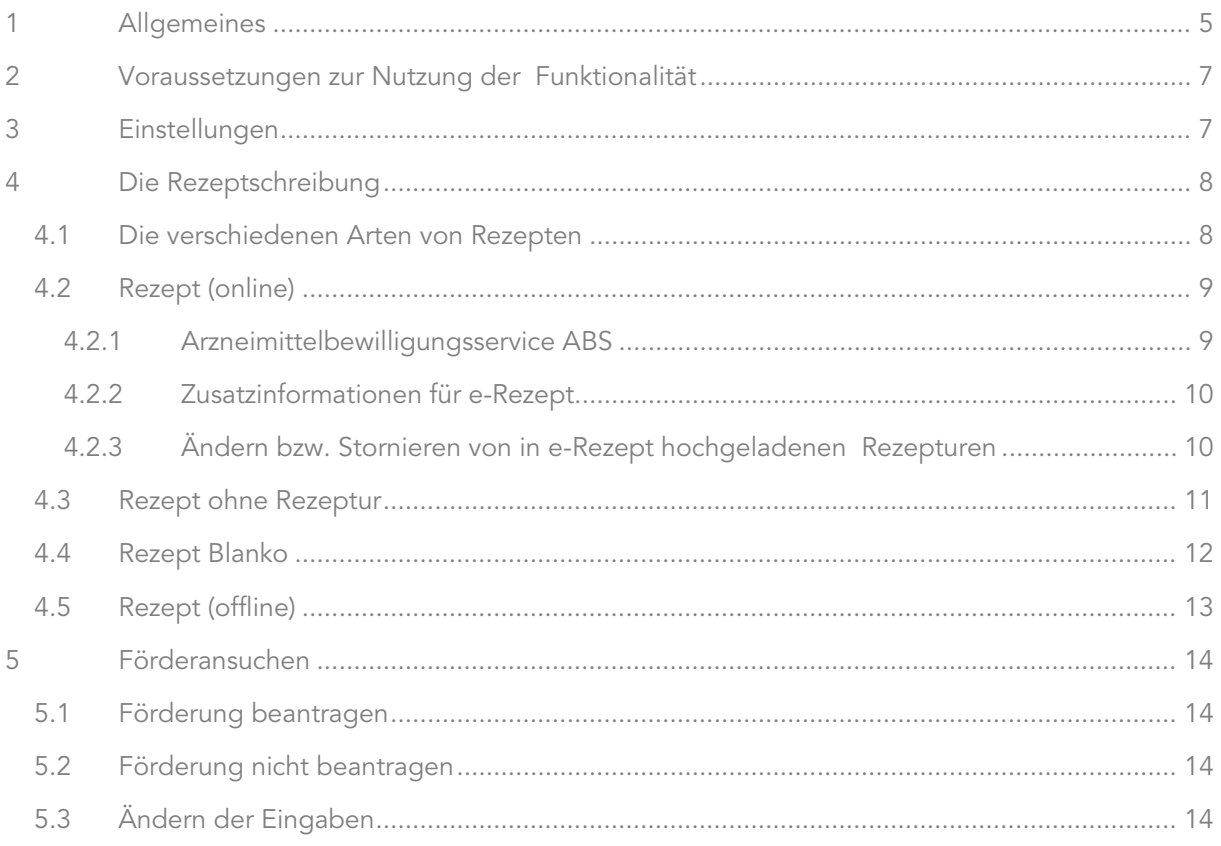

# <span id="page-4-0"></span>1 ALLGEMEINES

Der Dachverband, die Österreichische Ärztekammer und die österreichische Apothekerkammer haben sich auf die Einführung des elektronischen Rezeptes geeinigt. Das Papierrezept – über 60 Millionen Stück pro Jahr – wird in Zukunft weitestgehend durch eine elektronische Lösung abgelöst. Auf Wunsch erhalten Patientinnen bzw. Patienten einen Code elektronisch auf ihr Handy und können im Portal der Sozialversicherung unter [www.meinesv.at](http://www.meinesv.at/) Ihre e-Rezepte abrufen. Bezahlte Rezeptgebühren werden dem Rezeptgebühren-Konto (REGO) der Versicherten tagesaktuell angerechnet.

Die Ärztin bzw. der Arzt erstellt das e-Rezept im e-card System mithilfe ihrer bzw. seiner Software. Das elektronische Rezept ist damit im e-card System gespeichert. Bis zur flächendeckenden Einführung von e-Rezept wird weiterhin ein Papierrezept ausgestellt, auf dem ein Code aufgedruckt ist. In der Apotheke wird dieser Code gescannt und das e-Rezept aus dem e-card System abgerufen. Durch Stecken der e-card in der Apotheke kann das e-Rezept auch ohne Code abgerufen werden. Danach speichert die Apotheke die Einlösung des Rezeptes im e-card System und rechnet die e-Rezepte elektronisch mit der Sozialversicherung ab.

Patientinnen und Patienten können über das Portal der Sozialversicherung [www.meinesv.at](http://www.meinesv.at/) bzw. über die MeineSV App ihre e-Rezepte elektronisch abrufen und haben damit eine komplette Übersicht über ihre offenen e-Rezepte.

#### DIE VORTEILE FÜR PATIENTINNEN UND PATIENTEN

Die Einlösung eines e-Rezeptes in der Apotheke ist auch ohne Papierrezept möglich – es reicht die e-card bzw. der Code.

Patientinnen bzw. Patienten können ihre e-Rezepte über eine App im Portal der Sozialversicherung [www.meinesv.at](http://www.meinesv.at/) elektronisch abrufen – es ist kein Papierbeleg mehr notwendig. Auf Wunsch kann aber weiterhin ein Papierbeleg ausgedruckt werden.

Wenn ein Papierbeleg verloren geht oder nicht mehr lesbar ist, kann das e-Rezept durch Stecken der e-card in der Apotheke abgerufen werden.

Die Anrechnung der Rezeptgebühren auf das Rezeptgebührenkonto erfolgt tagesaktuell, d.h. Patientinnen und Patienten sind gleich am nächsten Tag ab dem Überschreiten der Rezeptgebührenobergrenze von der Rezeptgebühr befreit.

(Quelle:<https://www.chipkarte.at/cdscontent/?contentid=10007.812088> )

#### ZIELE VON E-REZEPT

Ziele des e-Rezepts sind die Reduktion der papiergebundenen Prozesse durch elektronisches Erfassen, Einlösen und Abrechnen von Kassenrezepten sowie eine aktuelle Berücksichtigung des Rezeptgebührenkontos.

#### ABGRENZUNGEN/UNTERSCHIEDE ZWISCHEN E-REZEPT UND ELGA E-MEDIKATION

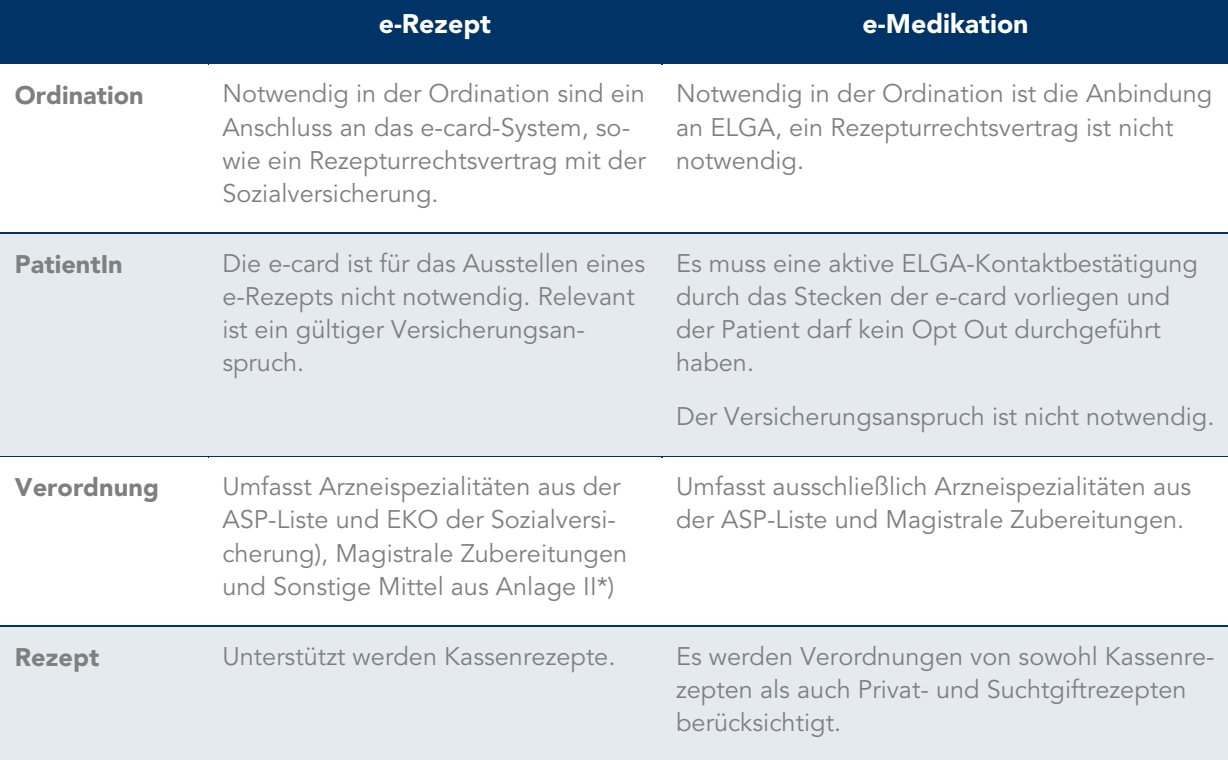

*Tabelle 1: Vergleich e-Rezept und ELGA e-Medikation*

\*) Verbandsmaterialien, Mittel zur Applikation, Desinfektionsmittel, Heilnahrung, Moor- u. Mineralquellenprodukte, Reagenzien, u.a.

#### WAS IST NICHT TEIL VON E-REZEPT

- Privatrezepte
- Suchtgiftrezepte
- Substitutions(dauer)verschreibungen
- Rezepte von Militär- u. Betriebsärzten
- Heilbehelfe und Hilfsmittel

# <span id="page-6-0"></span>2 VORAUSSETZUNGEN ZUR NUTZUNG DER FUNKTIONALITÄT

#### VORAUSSETZUNG:

- Programmversion: CGM PCPO, Version 2.211.2000 oder höher
- CGM PCPO Lizenzen: e-Rezept, GINA (Softwareschnittstelle zum e-card-System)
- Aktiver Dialog im e-card-System
- Berechtigung für "EREZ.EMED" am e-card-System

# <span id="page-6-1"></span>3 EINSTELLUNGEN

Mit der Umstellung auf e-Rezept wird die Verwendung des Kassenrezept Vordruckes obsolet. Sämtliche Ausdrucke, die bisher auf Rezept Vordrucke durchgeführt wurden, erfolgen nun ausschließlich auf A4-Papier.

Beim erstmaligen Ausdruck eines e-Rezepts wird je Arbeitsplatz auf die Verwendung von A4-Papier hingewiesen. Im Zuge dessen müssen die bisher verwendeten (schmalen) Rezeptvordrucke durch A4-Papier ausgetauscht werden.

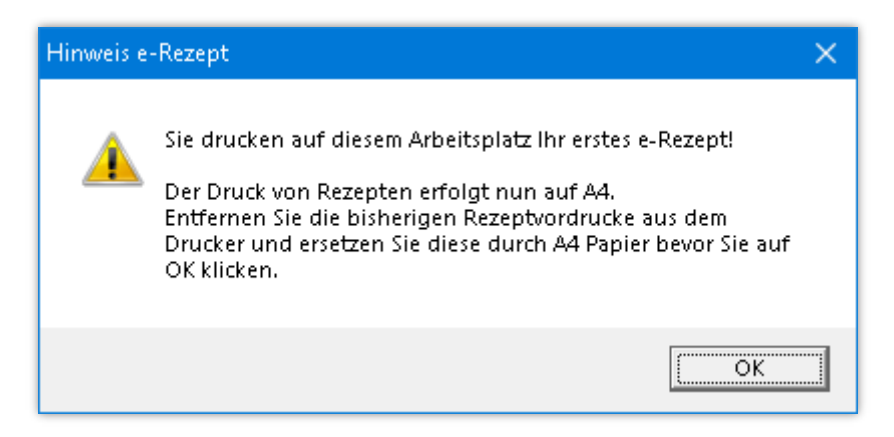

*Abbildung 1: Umstellung Rezeptdruck auf A4-Papier*

<span id="page-6-2"></span>HINWEIS: Privatrezepte, Suchtgiftrezepte und Substitutionsrezepte werden ebenfalls auf A4-Papier gedruckt, sind aber nicht Bestandteil von e-Rezept. Diese Ausdrucke werden daher zwingend für die Einlösung der Rezeptur in den Apotheken benötigt.

# <span id="page-7-0"></span>4 DIE REZEPTSCHREIBUNG

Durch e-Rezept ändert sich im Grunde nichts am gewohnten Ablauf der Rezeptschreibung. Die Aufteilung, welche Medikamente in e-Rezept hochgeladen werden und welche nicht, nimmt das Programm automatisch vor.

### <span id="page-7-1"></span>4.1 Die verschiedenen Arten von Rezepten

Da die bisherigen Kassenrezept Vordrucke aufgrund von e-Rezept wegfallen, ergeben sich nachfolgende Varianten von A4 Rezept-Ausdrucken.

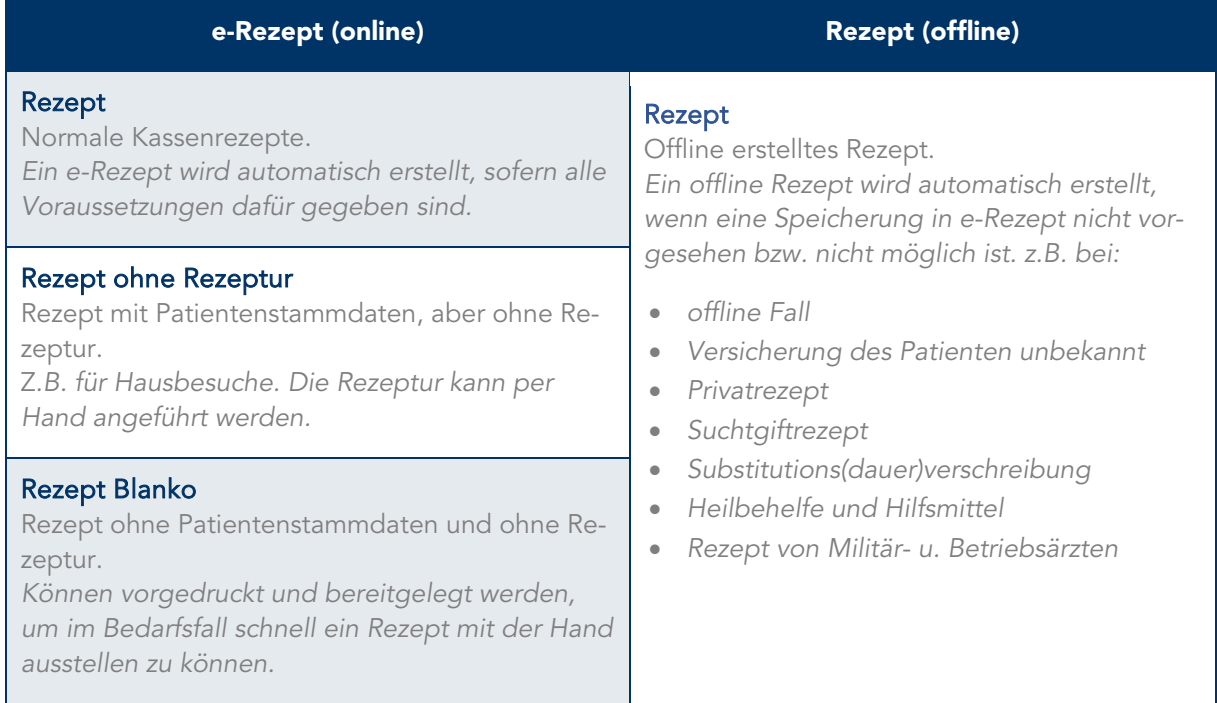

*Tabelle 2: Rezeptarten*

HINWEIS: Jeder Rezeptausdruck, der nicht vollständig inkl. Rezeptur und Patientendaten in e-Rezept hochgeladen wurde, ist nicht digital signiert und muss durch den ausstellenden Arzt unterzeichnet werden.

TIPP: Behalten Sie Ihr bestehendes Handling bei und unterzeichnen Sie jeden Rezeptausdruck.

### <span id="page-8-0"></span>4.2 Rezept (online)

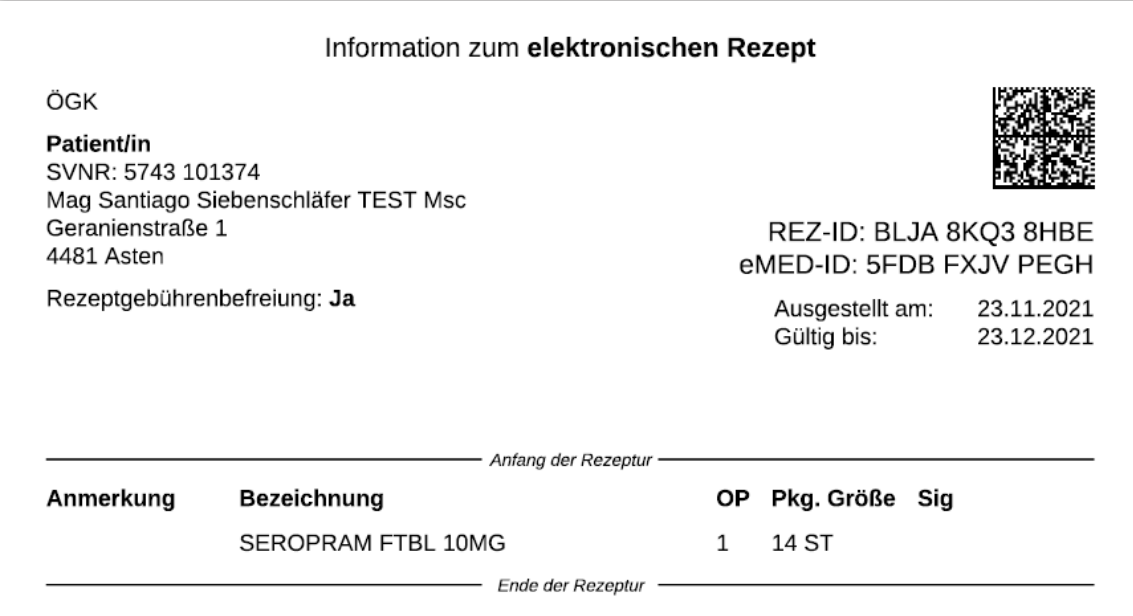

*Abbildung 2: Beispiel eines e-Rezept Ausdruckes*

<span id="page-8-2"></span>Ein e-Rezept wird automatisch bei Kassenrezepten erstellt, sofern die Voraussetzungen dafür erfüllt sind:

- Gültiger aktiver e-card Dialog
- Gültiger Versicherungsanspruch des Patienten

HINWEIS: Kann kein e-Rezept erstellt werden, wird automatisch ein herkömmliches Rezept im A4-Layout erstellt (siehe Rezept offline).

Am e-Rezept Ausdruck findet sich neben den Daten des Versicherten und der Rezeptur eine:

- "REZ-ID": eindeutige Identifikationsnummer unter der alle Informationen zur Rezeptur zusammengefasst werden.
- "eMed-ID": eindeutige Identifikationsnummer unter der alle Informationen für die ELGA e-Medikation enthalten sind (sofern zutreffend).

Im angedruckten Datamatrix-Code sind diese IDs enthalten und können von der Apotheke bei der Abgabe eingescannt werden.

#### <span id="page-8-1"></span>4.2.1 Arzneimittelbewilligungsservice ABS

Der Ablauf der Bewilligung von Medikamenten (ABS) wurde beibehalten. Langzeitverordnungen und Abbuchungen von Langzeitverordnung erfolgen wie gewohnt über das ABS-System und vor dem Ausstellen des e-Rezeptes. ABS-Medikamente werden wie bisher auf ein eigenes Rezept gedruckt.

### <span id="page-9-0"></span>4.2.2 Zusatzinformationen für e-Rezept

Zusatzinformationen zum Medikament wie Abgabe, Notfallkennzeichen, Notwendige Psychotrope, etc. die in e-Rezept gespeichert werden sollen, können über den Button "EREZEPT" im Dosis-Fenster der Rezeptierung vermerkt werden. Im Feld "Anmerkungstext" können optionale Zusatzinformationen für die Apotheke angegeben werden. Diese Zusatzinformationen erscheinen nicht am Ausdruck sind aber für die Apotheke elektronisch einsehbar

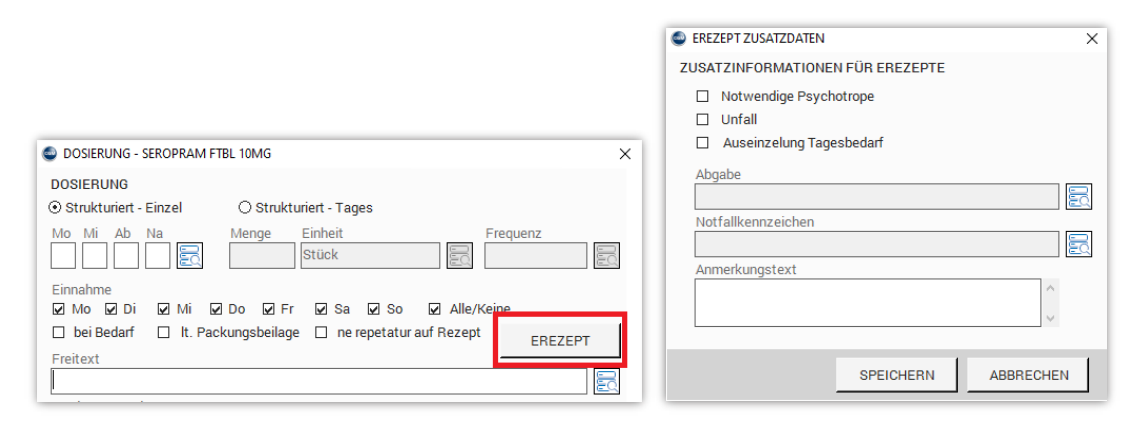

*Abbildung 3: Zusatzinformationen für e-Rezept*

### <span id="page-9-2"></span><span id="page-9-1"></span>4.2.3 Ändern bzw. Stornieren von in e-Rezept hochgeladenen Rezepturen

Soll ein in e-Rezept gespeichertes Medikament gelöscht werden, muss zunächst das "Abrechnungskennzeichen" aller Medikamente, die auf diesem e-Rezept erfasst sind, aufgehoben werden (rechte Maustaste auf die betroffenen Medikamente  $\rightarrow$  "abgerechnet aufheben"). Anschließend kann das Medikament wie gewohnt gelöscht werden.

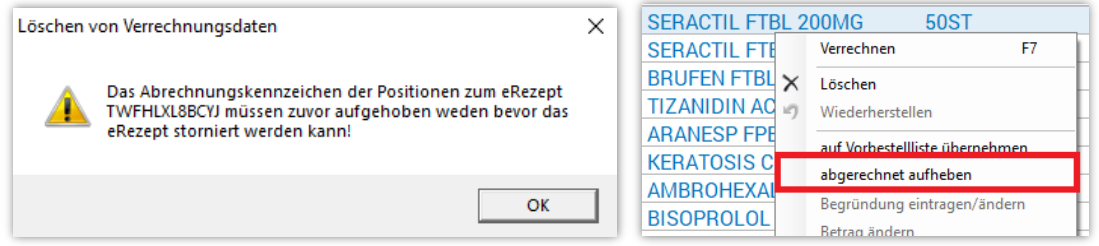

*Abbildung 4: Hinweis beim Versuch ein Medikament eines e-Rezeptes zu löschen*

<span id="page-9-3"></span>e-Rezept erlaubt keine Änderungen an bereits hochgeladenen Rezepturen, lediglich ein Storno ist bis zum Zeitpunkt der Einlösung des Rezeptes möglich.

Da bei einer Verordnung bis zu 10 Medikamente zu einem e-Rezept zusammengefasst werden, können einzelne Medikamente der Rezeptur nicht mehr verändert oder storniert werden, nachdem sie in e-Rezept hochgeladen wurden. Es muss das gesamte Rezept gelöscht und neu ausgestellt werden.

### <span id="page-10-0"></span>4.3 Rezept ohne Rezeptur

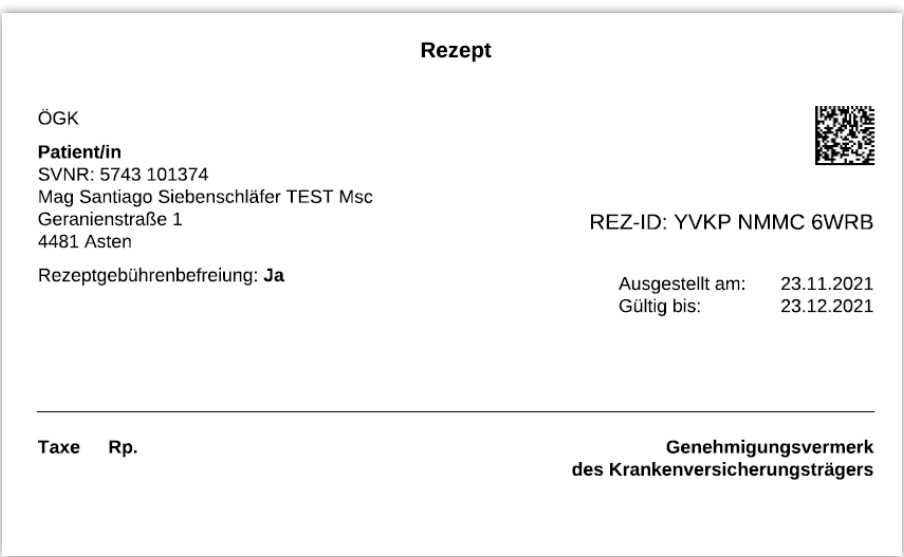

*Abbildung 5: Beispiel eines Rezept Ausdruckes ohne Rezeptur*

<span id="page-10-1"></span>Rezepte ohne Verordnung können z.B. für Hausbesuche, in der Patientenkartei über "Formular"  $\rightarrow$ "Rezept ohne Rezeptur", ausgedruckt werden. Das Programm fragt anschließend die zu druckende Anzahl an Rezepten ab. Die Verordnung kann später handschriftlich am Ausdruck angeführt werden. Diese wird beim Einlösen in der Apotheke anhand der angedruckten Rezept-ID in e-Rezept nacherfasst.

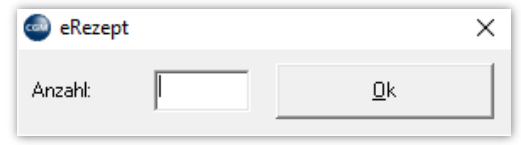

*Abbildung 6: Anzahl der zu druckenden Rezepte ohne Rezeptur*

<span id="page-10-2"></span>Zu beachten ist, dass diese Funktion nur zur Verfügung steht, sofern der Patient einen gültigen Versicherungsanspruch besitzt.

<span id="page-10-3"></span>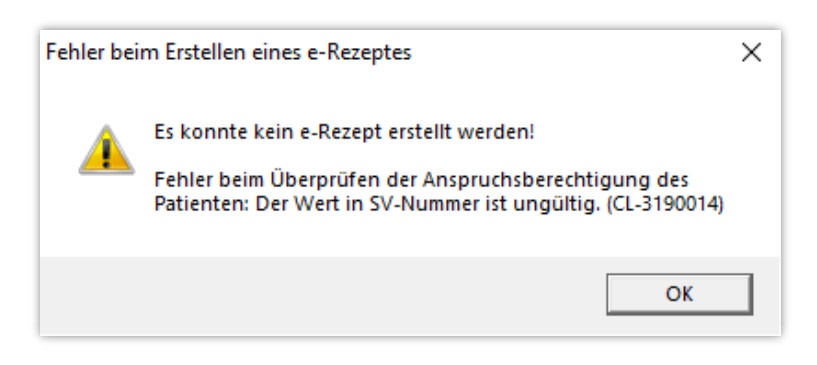

*Abbildung 7: Hinweis bei nicht vorhandenem Versicherungsanspruch*

HINWEIS: Da zum Zeitpunkt des Ausdrucks keine Rezepturdaten in e-Rezept gespeichert werden, ist der Ausdruck durch den ausstellenden Arzt zu unterzeichnen und vom Patienten bis zur Einlösung in einer Apotheke aufzubewahren.

### <span id="page-11-0"></span>4.4 Rezept Blanko

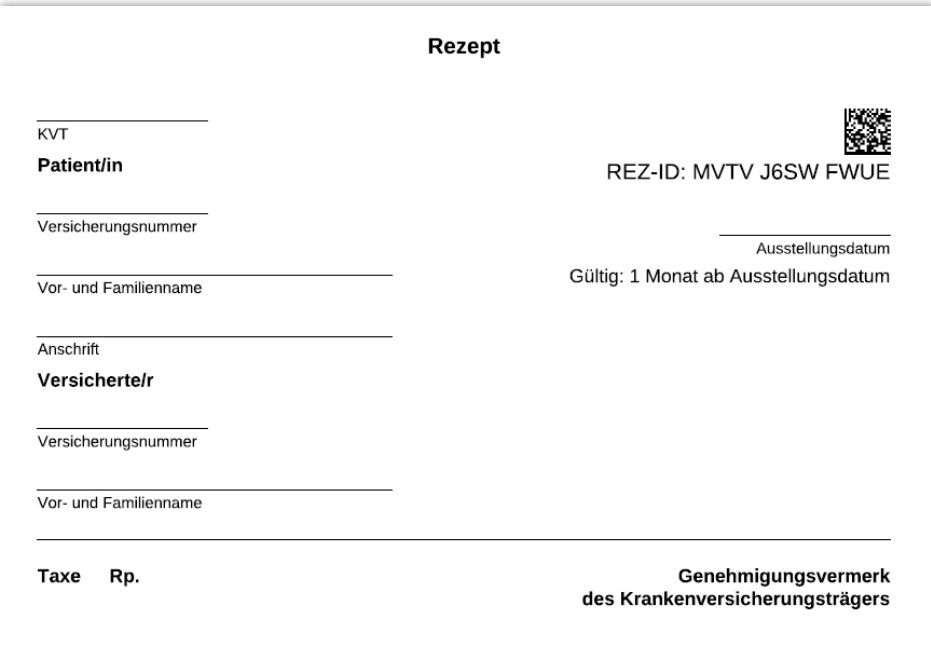

*Abbildung 8: Beispiel eines Blanko Rezept Ausdruckes*

<span id="page-11-1"></span>Bis zu 50 Blanko Rezepte ohne angedruckte Rezeptur und ohne Patientenbezug können in einer beliebigen Patientenkartei über "Formular"  $\rightarrow$  "Rezept Blanko", vorgedruckt und bereitgelegt werden, um im Bedarfsfall schnell ein Rezept mit der Hand ausstellen zu können.

Die Daten des Patienten und die gewünschte Rezeptur können später handschriftlich am Ausdruck angeführt werden. Diese werden beim Einlösen in der Apotheke anhand der angedruckten Rezept-ID in e-Rezept nacherfasst.

HINWEIS: Da zum Zeitpunkt des Ausdrucks weder Rezepturdaten noch Daten zum Patienten in e-Rezept gespeichert werden, ist der Ausdruck durch den ausstellenden Arzt zu unterzeichnen und vom Patienten bis zur Einlösung in einer Apotheke aufzubewahren.

### <span id="page-12-0"></span>4.5 Rezept (offline)

| <b>Rezept</b>                                                                                                  |                                                  |
|----------------------------------------------------------------------------------------------------|--------------------------------------------------|
| ÖGK-W                                                                                                    | REZ-ID: A123 BC4D 56E7                           |
| <b>Patient/in</b><br>SVNR: 5743 10 13 74<br>Mag Siebenschläfer TEST Santiago<br>Geranienstraße 1<br>4481 Asten | eMED-ID: ABCD 1EF2 34G5                          |
| Rezeptgebührenbefreiung: Ja                                                                                    | Ausgestellt am: 23.11.2021<br><b>Gültig bis:</b> |
| SEROPRAM FTBL 10MG<br>a' 14ST OP:1 Sig:Te                                                                      |                                                  |
| Bg: Test                                                                                                    |                                                  |

*Abbildung 9: Beispiel eines Rezept (offline) Ausdruckes*

<span id="page-12-1"></span>Rezepturen, deren Speicherung in e-Rezept nicht vorgesehen bzw. auf Grund eines technischen Problems nicht möglich war, werden automatisch auf ein offline Rezept im A4-Format ausgedruckt. Insbesondere wird ein offline Rezept in folgenden Fällen generiert:

- offline Fall
- Versicherung des Patienten unbekannt
- Privatrezept
- **Suchtgiftrezept**
- Substitutions(dauer)verschreibung
- Heilbehelfe und Hilfsmittel
- Rezept von Militär- u. Betriebsärzten

Um bei technischen Problemen ein reibungsloses Arbeiten gewährleisten zu können, werden im Hintergrund automatisch e-Rezept-IDs abgeholt und zwischengespeichert. Kann nicht in e-Rezept gespeichert werden, wird eine dieser zwischengespeicherten e-Rezept-IDs auf das offline generierte Rezept angedruckt.

Privatrezepte enthalten keine e-Rezept-ID und anstelle des Versicherungsträgers wird "PRIVAT" angedruckt.

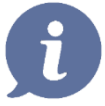

HINWEIS: Da bei offline Rezepten weder Rezepturdaten noch Daten zum Patienten in e-Rezept gespeichert werden, ist der Ausdruck durch den ausstellenden Arzt zu unterzeichnen und vom Patienten bis zur Einlösung in einer Apotheke aufzubewahren. Die fehlenden Daten werden im Falle eines Kassen-Präparates beim Einlösen in der Apotheke anhand der angedruckten Rezept-ID in e-Rezept nacherfasst.

# <span id="page-13-0"></span>5 FÖRDERANSUCHEN

Der Förderbetrag für die Anschaffung des e-Rezepts erfolgt bei Kassenärzten (mit kurativem Vertragsverhältnis) im Rahmen der Leistungsabrechnung (Scheinabrechnung) und wird bei der Auszahlung mit dem Resthonorar des jeweiligen Abrechnungszeitraums berücksichtigt.

### <span id="page-13-1"></span>5.1 Förderung beantragen

Bei vorhandener Lizenz für e-Rezept kann nach Aufruf der Abrechnung der Kostenersatzes für e-Rezept beantragt werden. Der zuständige Sozialversicherungsträger ist zu wählen. Mit [Beantragen], wird die Förderung bei der Abrechnung berücksichtigt.  

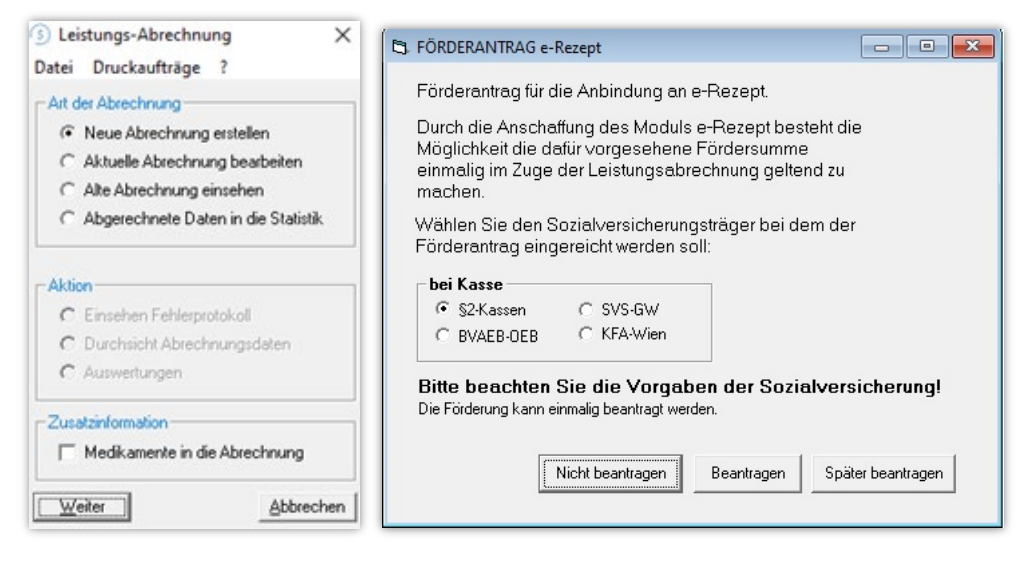

*Abbildung 10: Förderantrag im Zuge der Abrechnung*

### <span id="page-13-4"></span><span id="page-13-2"></span>5.2 Förderung nicht beantragen

Soll die Förderung nicht beantragt werden, erfolgt bei Wählen des Buttons "Nicht beantragen" keine weitere Abfrage zur Förderabwicklung.

### <span id="page-13-3"></span>5.3 Ändern der Eingaben

<span id="page-13-5"></span>Solange die Abrechnung noch nicht übermittelt wurde, können Änderungen über "Datei"  $\rightarrow$  "e-Rezept Förderung" vorgenommen werden.

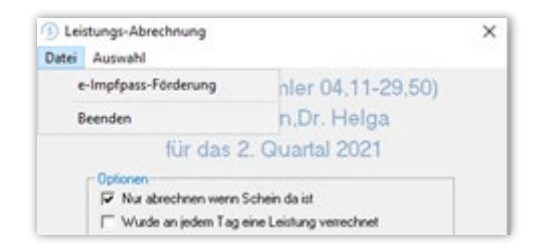

*Abbildung 11: Nachträgliche Änderungen zum Förderansuchen*

# **ABBILDUNGSVERZEICHNIS**

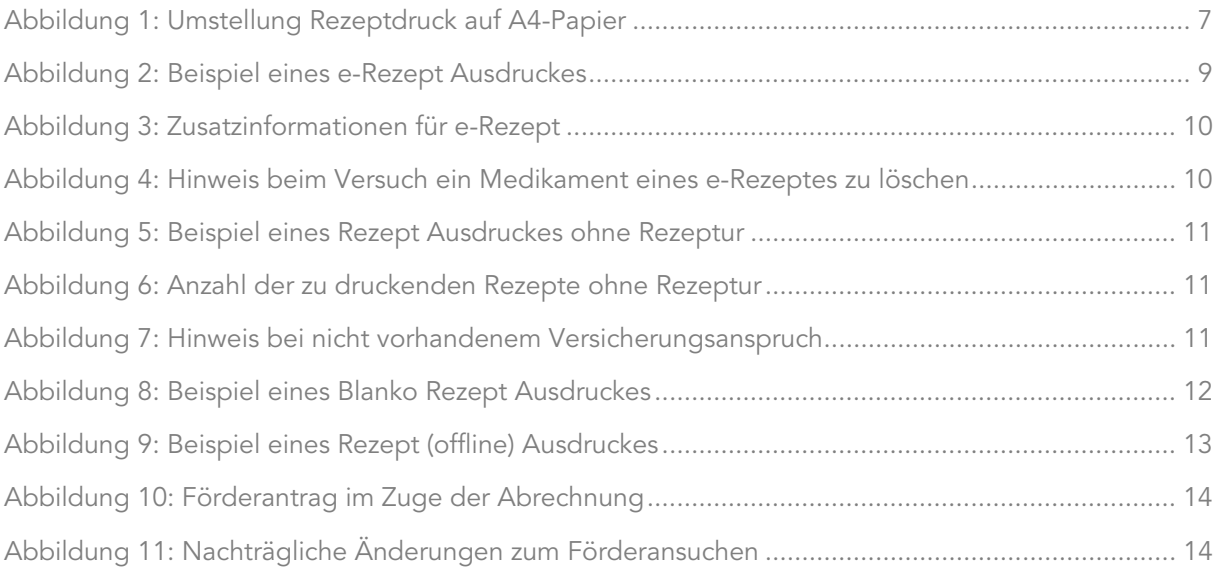

# TABELLENVERZEICHNIS

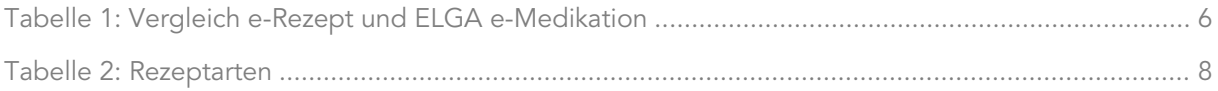

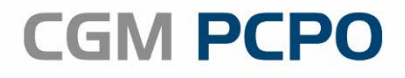

Arztinformationssystem

© CGM Arztsysteme Österreich GmbH.

Das Werk einschließlich aller seiner Teile ist urheberrechtlich geschützt, ohne ausdrückliche schriftliche Erlaubnis der CGM Arztsysteme Österreich GmbH darf kein Teil dieser Unterlage für welche Zwecke auch immer vervielfältigt oder übertragen werden, unabhängig davon, auf welche Art oder mit welchen Mitteln, elektronisch oder mechanisch dies erfolgt.

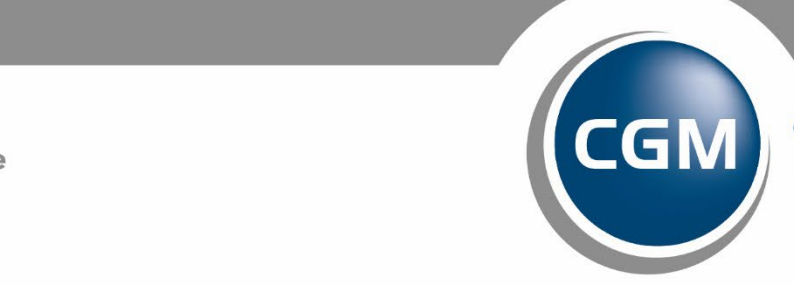

**CompuGroup**<br>Medical

**Synchronizing Healthcare**